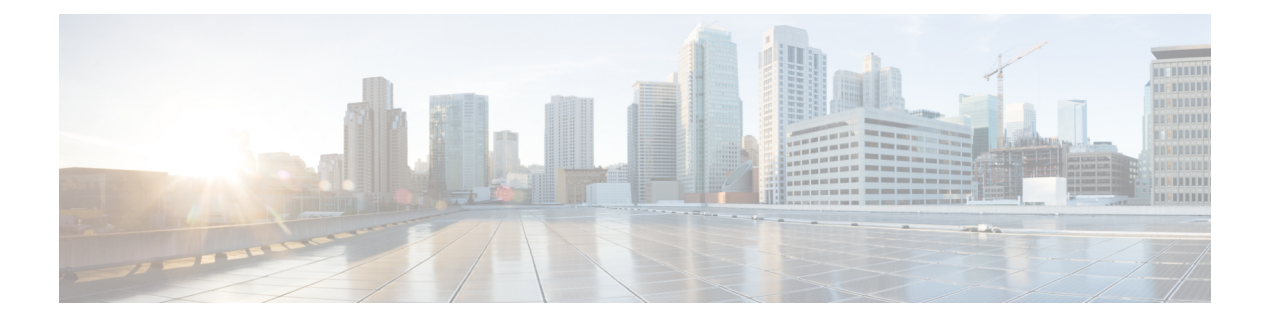

# **ARP Commands**

This chapter describes the commands used to configure and monitor the Address Resolution Protocol (ARP ).

For detailed information about ARP concepts, configuration tasks, and examples, refer to the *Cisco IOS XR IP Addresses and Services Configuration Guide for the Cisco XR 12000 Series Router*.

- arp, [page](#page-1-0) 2
- arp [purge-delay,](#page-3-0) page 4
- arp [timeout,](#page-4-0) page 5
- clear [arp-cache,](#page-6-0) page 7
- [local-proxy-arp,](#page-8-0) page 9
- [proxy-arp,](#page-9-0) page 10
- [show](#page-11-0) arp, page 12
- show arp [traffic,](#page-14-0) page 15

### <span id="page-1-0"></span>**arp**

**arp**

To add a permanent entry in the Address Resolution Protocol (ARP) cache, use the **arp** command in Global Configuration mode. To remove an entry from the ARP cache, enter the **no** form of this command.

**arp** [**vrf** *vrf-name*] *ip-address hardware-address encapsulation-type* **[alias] no arp** [**vrf** *vrf-name*] *ip-address hardware-address encapsulation-type* **[alias]**

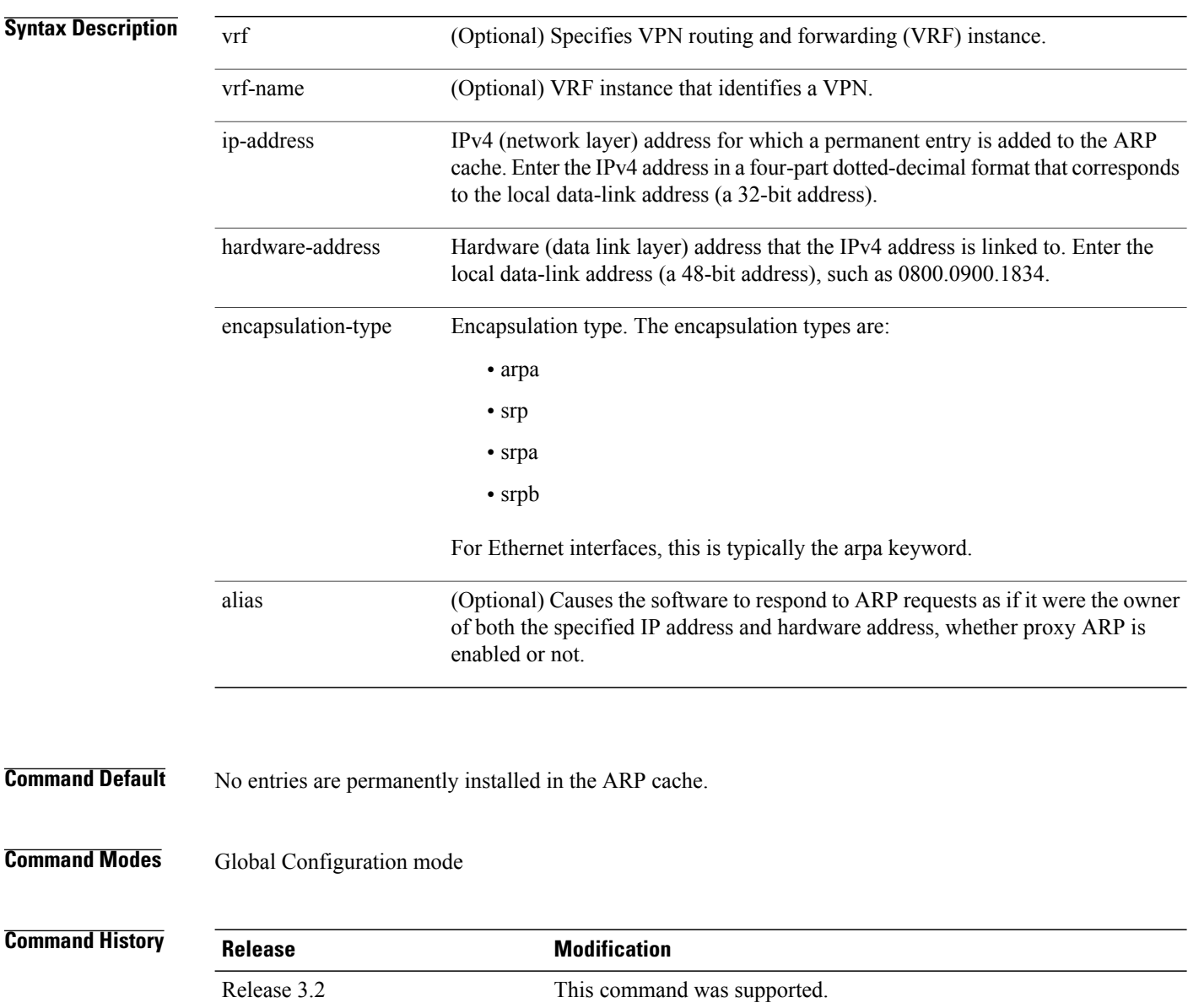

The **vrf** keyword and *vrf-name* argument were added. The

encapsulation information was added.

 **Cisco IOS XR IP Addresses and Services Command Reference for the Cisco XR 12000 Series Router, Release**

Release 3.3.0

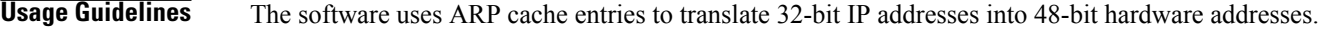

Because most hosts support dynamic resolution, you generally need not specify static ARP cache entries.

Static entries are permanent entries that map a network layer address (IPv4 address) to a data-link layer address (MAC address). If the **alias** keyword is specified when creating the entry, the interface to which the entry is attached will act as if it is the owner of the specified addresses, that is, it will respond to ARP request packets for this network layer address with the data link layer address in the entry.

The software does not respond to any ARP requests received for the specified IP address unless proxy ARP is enabled on the interface on which the request is received. When proxy ARP is enabled, the software responds to ARP requests with its own local interface hardware address.

To remove all nonstatic entries from the ARP cache, enter the clear [arp-cache,](#page-6-0) on page 7 in EXEC mode.

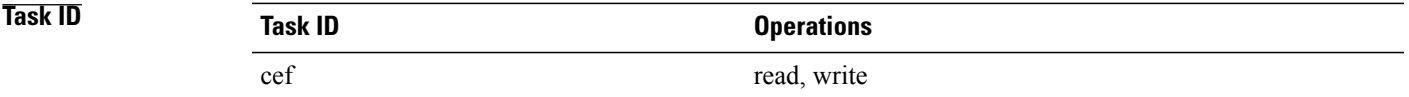

**Examples** The following is an example of a static ARP entry for a typical Ethernet host:

RP/0/0/CPU0:router# **configure** RP/0/0/CPU0:router(config)# **arp 192.168.7.19 0800.0900.1834 arpa**

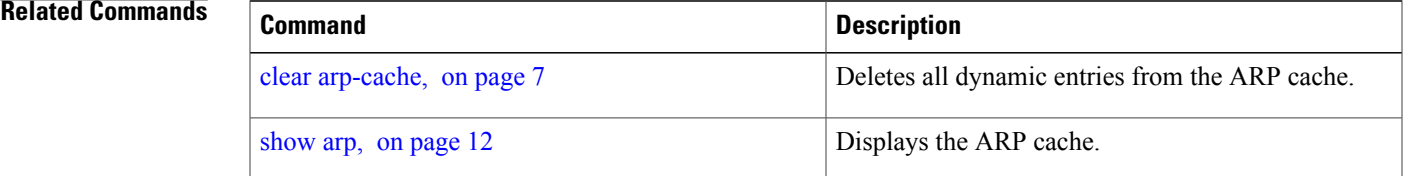

# <span id="page-3-0"></span>**arp purge-delay**

To delay purging Address Resolution Protocol (ARP) entries when an interface goes down, use the **arp purge-delay** command in interface configuration mode. To turn off the purge delay feature, use the **no** form of this command.

**arp purge-delay** *value*

**no arp purge-delay** *value*

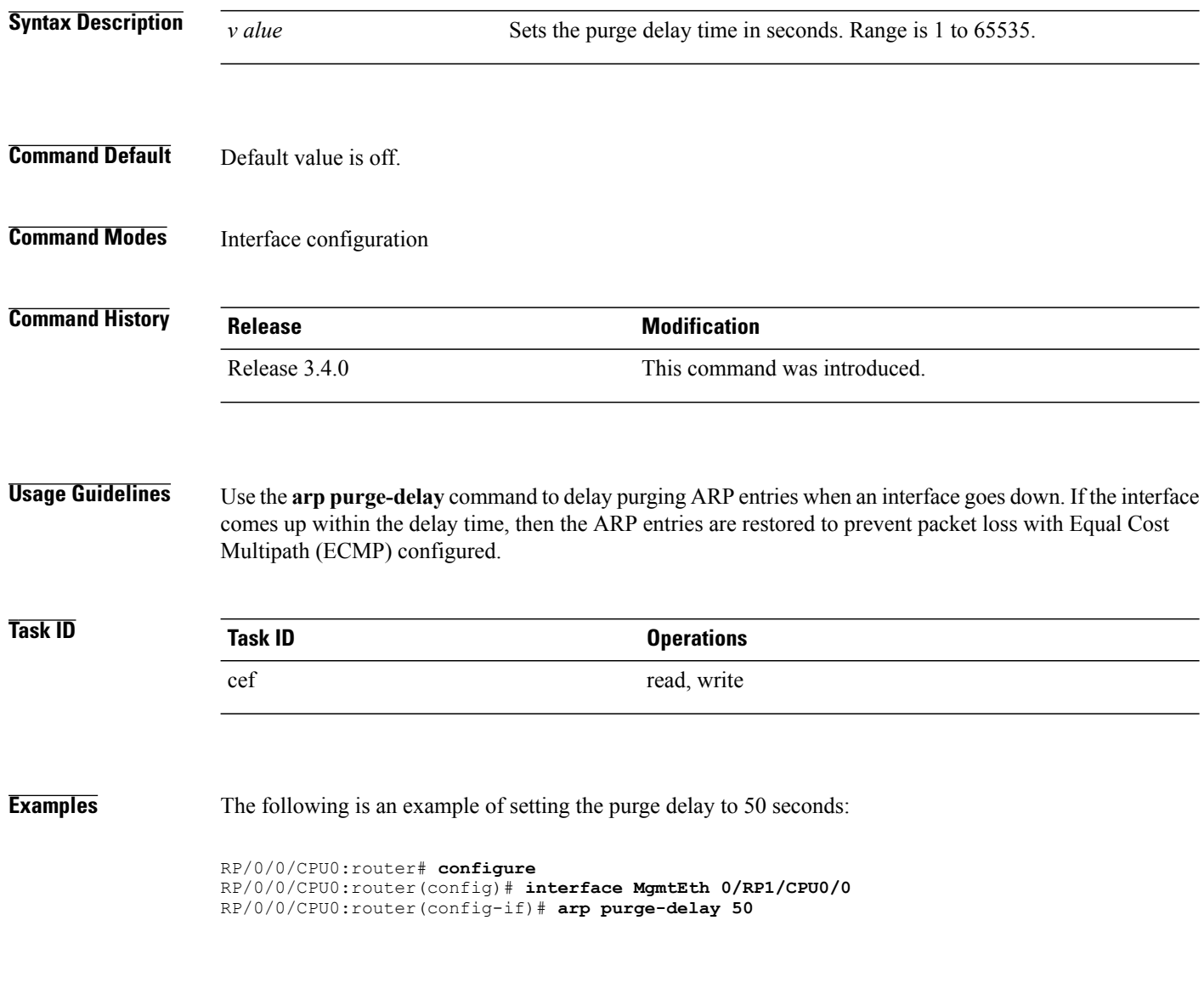

 **Cisco IOS XR IP Addresses and Services Command Reference for the Cisco XR 12000 Series Router, Release**

### <span id="page-4-0"></span>**arp timeout**

To specify how long dynamic entries learned on an interface remain in the Address Resolution Protocol (ARP) cache, enter the **arp timeout** command in interface configuration mode. To remove the **arp timeout** command from the configuration file and restore the system to its default condition with respect to this command, enter the **no** form of this command.

**arp timeout** *seconds*

**no arp timeout** *seconds*

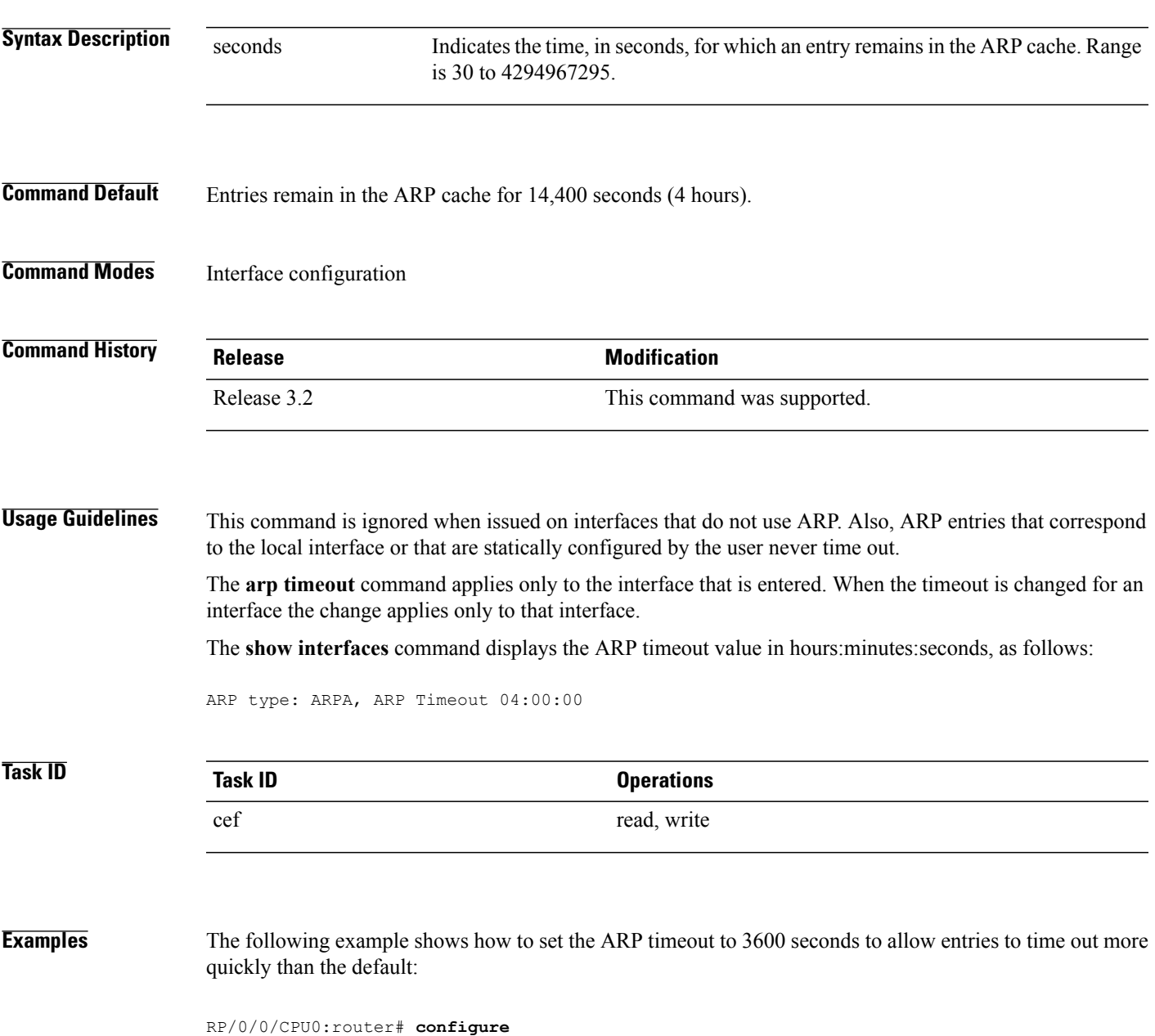

RP/0/0/CPU0:router(config)# **interface MgmtEth 0/RP1/CPU0/0** RP/0/0/CPU0:router(config-if)# **arp timeout 3600**

### **Related Commands**

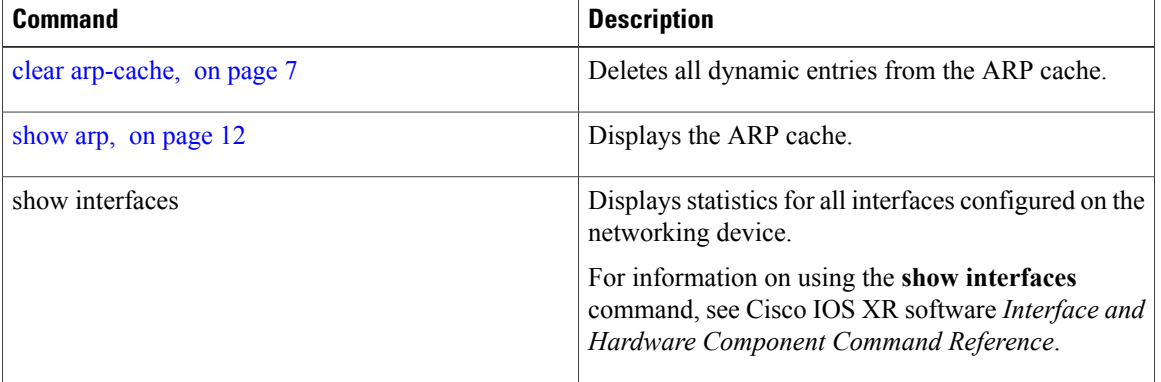

 **Cisco IOS XR IP Addresses and Services Command Reference for the Cisco XR 12000 Series Router, Release**

# <span id="page-6-0"></span>**clear arp-cache**

To delete all dynamic entries from the Address Resolution Protocol (ARP) cache, clear the fast-switching cache, and clear the IP route cache, use the **clear arp-cache** command in EXEC mode.

**clear arp-cache** {**traffic** *type interface-path-id*| **location** *node-id*}

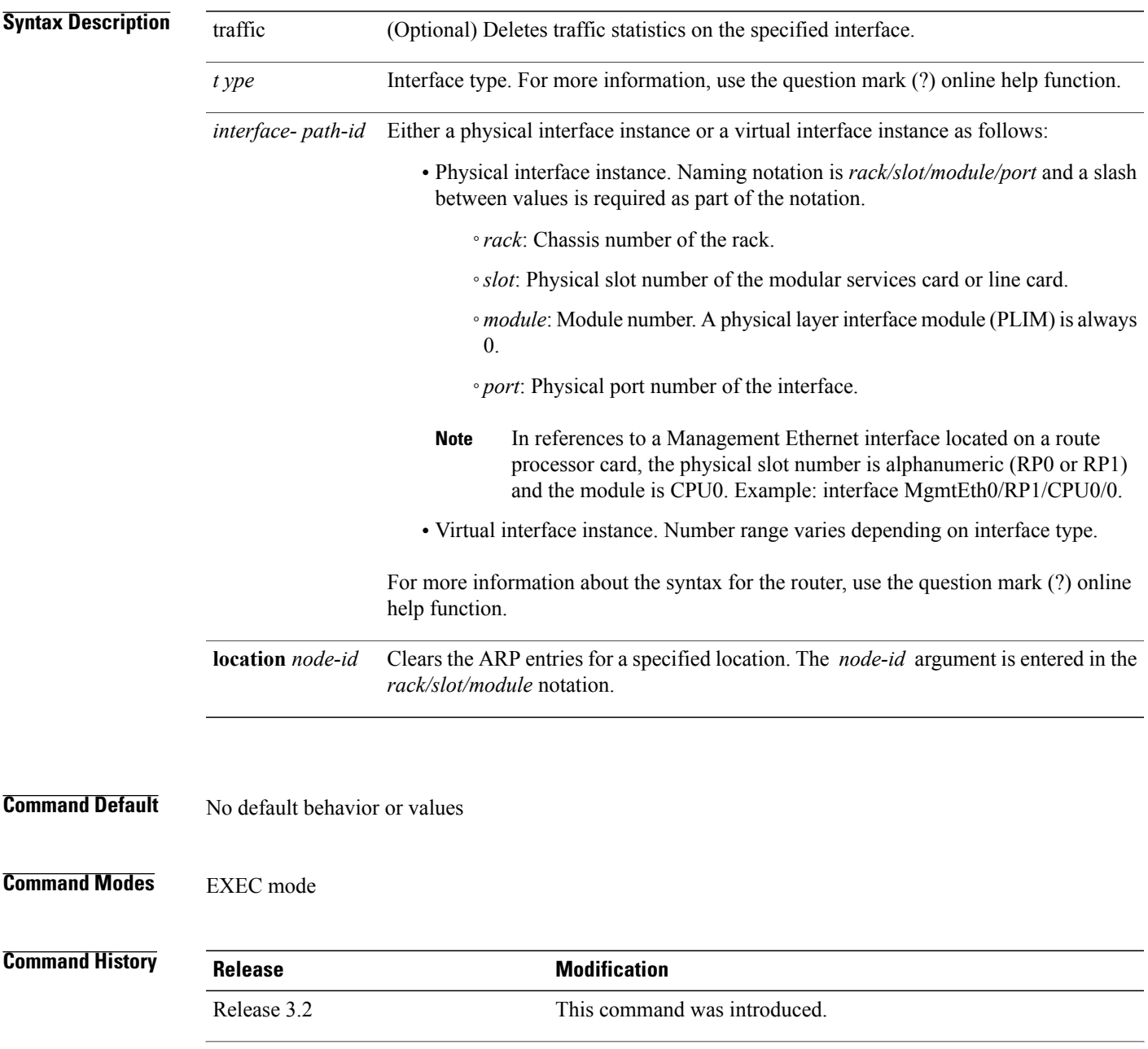

 $\overline{\phantom{a}}$ 

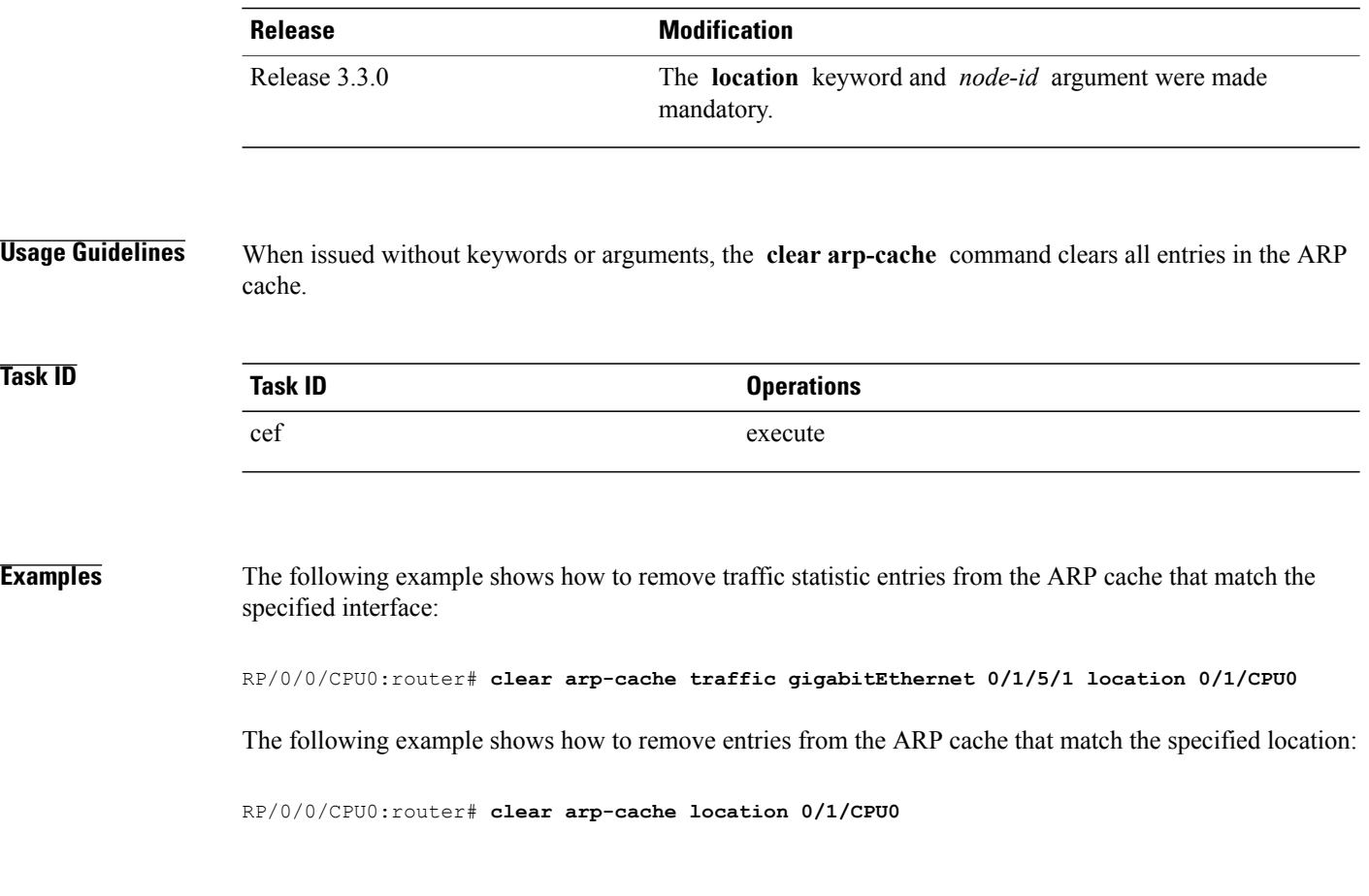

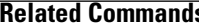

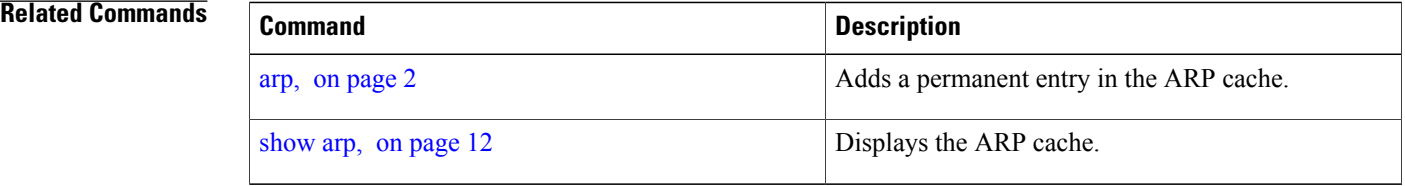

### <span id="page-8-0"></span>**local-proxy-arp**

To enable local proxy Address Resolution Protocol (ARP) on an interface, enter the **local-proxy-arp** command in interface configuration mode. To disable local proxy ARP on the interface, enter the **no** form of this command.

**local-proxy-arp**

**no local-proxy-arp**

- **Syntax Description** This command has no keywords or arguments.
- **Command Default** Local proxy ARP is disabled on all interfaces.
- **Command Modes** Interface configuration

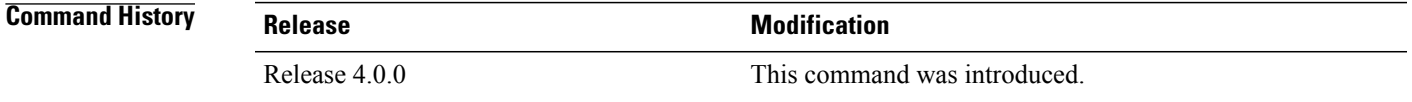

### **Usage Guidelines** When local proxy ARP is enabled, the networking device responds to ARP requests that meet all the following conditions:

- The target IP address in the ARP request, the IP address of the ARP source, and the IP address of the interface on which the ARP request is received are on the same Layer 3 network.
- The next hop for the target IP address is through the same interface as the request is received.

Typically, local proxy ARP is used to resolve MAC addresses to IP addresses in the same Layer 3 network such as, private VLANs that are Layer 2-separated. Local proxy ARP supports all types of interfaces supported by ARP and unnumbered interfaces.

Using the **no** form of the command removes the specified command from the configuration file and restores the system to its default condition with respect to the command.

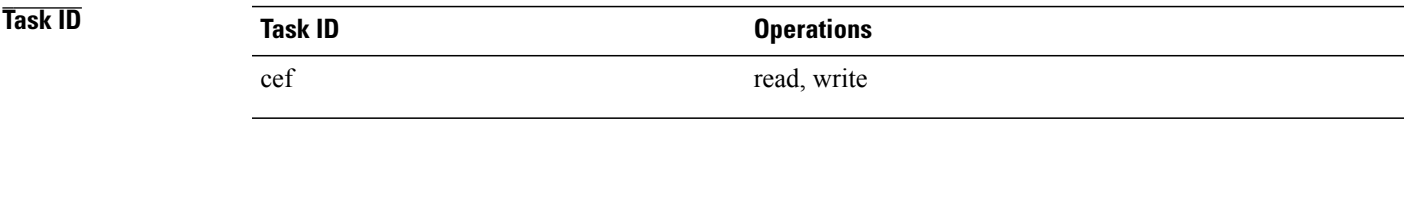

**Examples** The following example shows how to enable local proxy ARP on TenGigE interface 0/0/0/0:

RP/0/0/CPU0:router#(config)# **interface TenGigE 0/0/0/0** RP/0/0/CPU0:router#(config-if)# **local-proxy-arp**

### <span id="page-9-0"></span>**proxy-arp**

To enable proxy Address Resolution Protocol (ARP) on an interface, enter the **proxy-arp** command in interface configuration mode. To disable proxy ARP on the interface, enter the **no** form of this command.

**proxy-arp no proxy-arp Syntax Description** This command has no keywords or arguments. **Command Default** Proxy ARP is disabled on all interfaces. **Command Modes** Interface configuration **Command History <b>Release Release Modification** Release 3.2 This command was introduced. **Usage Guidelines** When proxy ARP is disabled, the networking device responds to ARP requests received on an interface only if one of the following conditions is met: • The target IP address in the ARP request is the same as the interface IP address on which the request is received. • The target IP address in the ARP request has a statically configured ARP alias. When proxy ARP is enabled, the networking device also responds to ARP requests that meet all of the following conditions: • The target IP address is not on the same physical network (LAN) on which the request is received. • The networking device has one or more routes to the target IP address. • All of the routes to the target IP address go through interfaces other than the one on which the request is received. Using the **no** form of the command removes the specified command from the configuration file and restores the system to its default condition with respect to the command. **Task ID Task ID Operations** cef read, write

 **Cisco IOS XR IP Addresses and Services Command Reference for the Cisco XR 12000 Series Router, Release**

**Examples** The following example shows how to enable proxy ARP on MgmtEth interface 0/RP1/CPU0/0: RP/0/0/CPU0:router#(config)# **interface MgmtEth 0/RP1/CPU0/0**

RP/0/0/CPU0:router#(config-if)# **proxy-arp**

# <span id="page-11-0"></span>**show arp**

To display the Address Resolution Protocol (ARP), enter the **show arp** command in EXEC mode.

**show arp** vrf *vrf-name* **[traffic]** [*ip-address* | *hardware-address* | *interface-path-id*] **[traffic] location** *node-id*

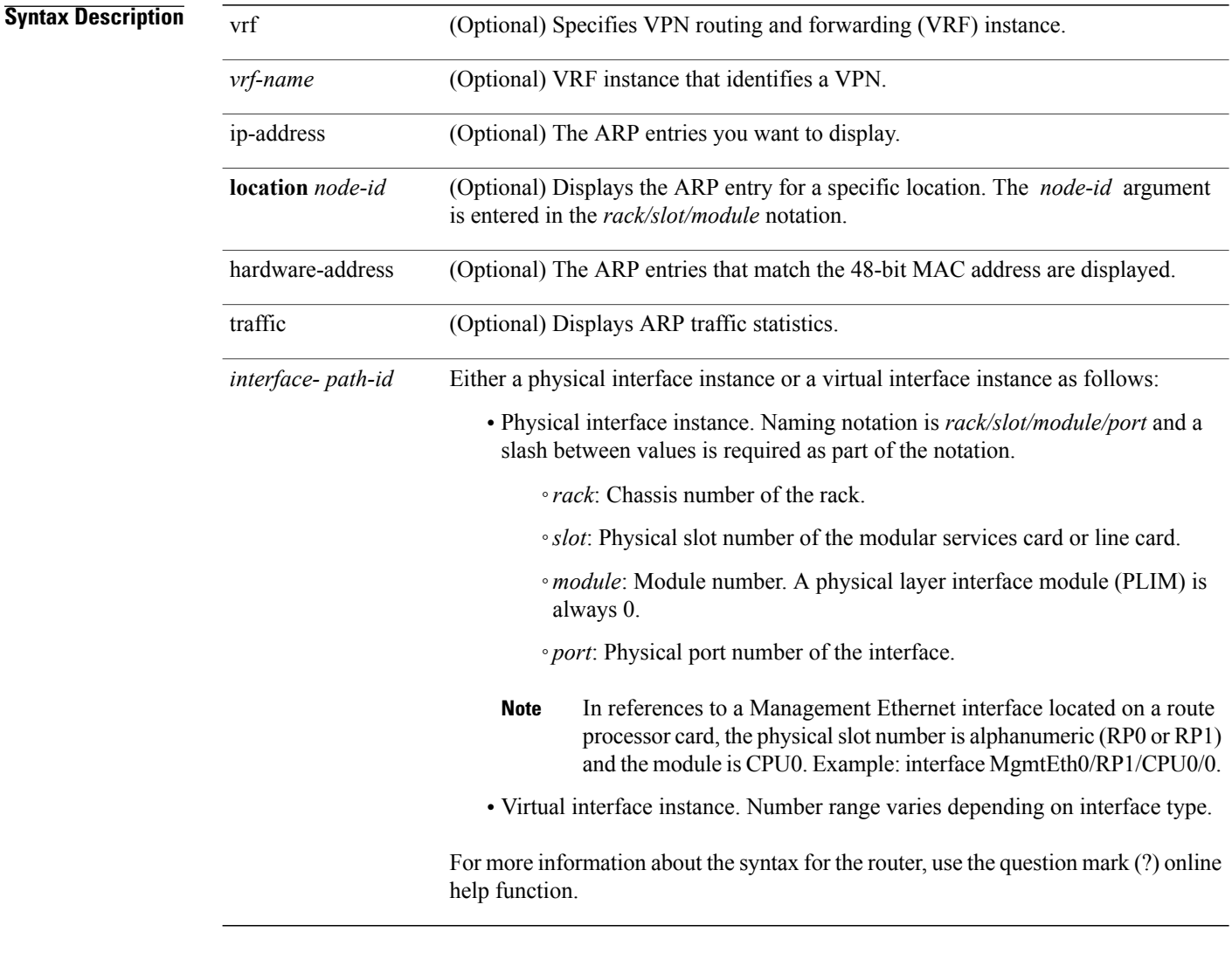

**Command Default** The active RP is the default location.

**Command Modes** EXEC mode

 **Cisco IOS XR IP Addresses and Services Command Reference for the Cisco XR 12000 Series Router, Release**

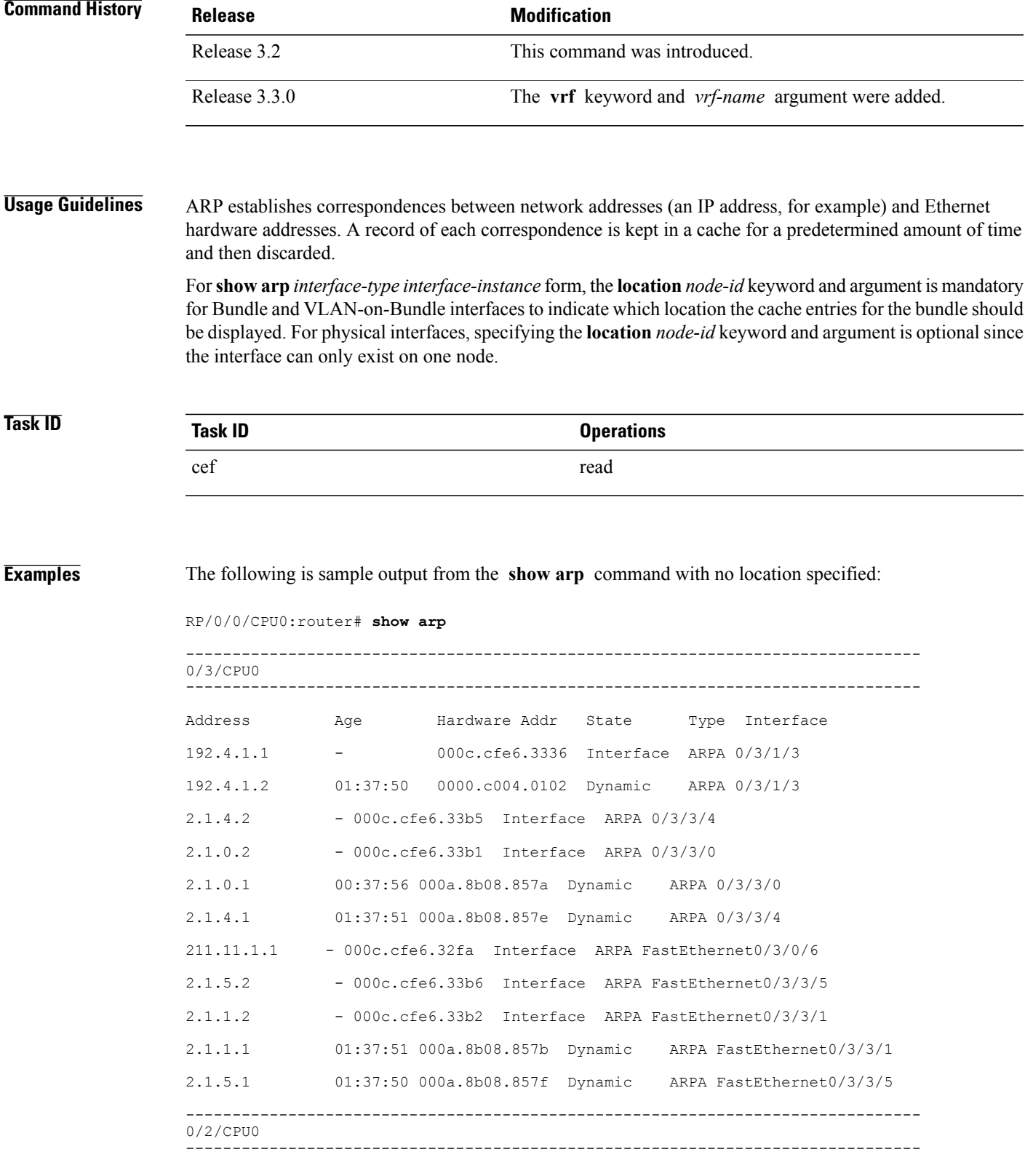

**Cisco IOS XR IP Addresses and Services Command Reference for the Cisco XR 12000 Series Router, Release 4.3.x**

ī

Address Age Hardware Addr State Type Interface 5.6.9.1 01:11:55 0003.fe4c.0bff Dynamic ARPA MgmtEth0/2/CPU0/0 5.6.25.6 01:09:29 000c.cfe6.2000 Dynamic ARPA MgmtEth0/2/CPU0/0 5.6.5.10 00:39:58 0009.7b49.0bff Dynamic ARPA MgmtEth0/2/CPU0/0

The following is sample output from the **show arp** command with the *interface*-*type interface*-*instance* argument:

RRP/0/0/CPU0:router# **show arp MgmtEth 0/RP1/CPU0/0**

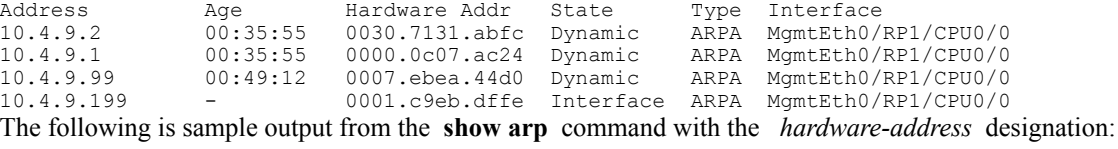

RP/0/0/CPU0:router# **show arp 0005.5f1d.8100**

Address Age Hardware Addr State Type Interface 172.16.7.2 - 0005.5f1d.8100 Interface ARPA 2/0/1/2

The following is sample output from the **show arp** command with the **location** keyword and *node-id* argument:

RP/0/0/CPU0:router# **show arp location 0/2/CPU0**

Address Age Hardware Addr State Type Interface 192.168.15.1 - 00dd.00ee.00ff Alias ARPA 192.168.13.1 - 00aa.00bb.00cc Static ARPA 172.16.7.1 00:35:49 0002.fc0e.9600 Dynamic ARPA 2/0/1/2 172.16.7.2 - 0005.5f1d.8100 Interface ARPA 2/0/1/2

#### **Related Commands**

 **Cisco IOS XR IP Addresses and Services Command Reference for the Cisco XR 12000 Series Router, Release**

# <span id="page-14-0"></span>**show arp traffic**

To display Address ResolutionProtocol (ARP) traffic statistics, enter the **show arptraffic** command in EXEC mode.

**show arp traffic** [**vrf** *vrf-name*] [ *interface-path-id* ] [**location** *node-id*]

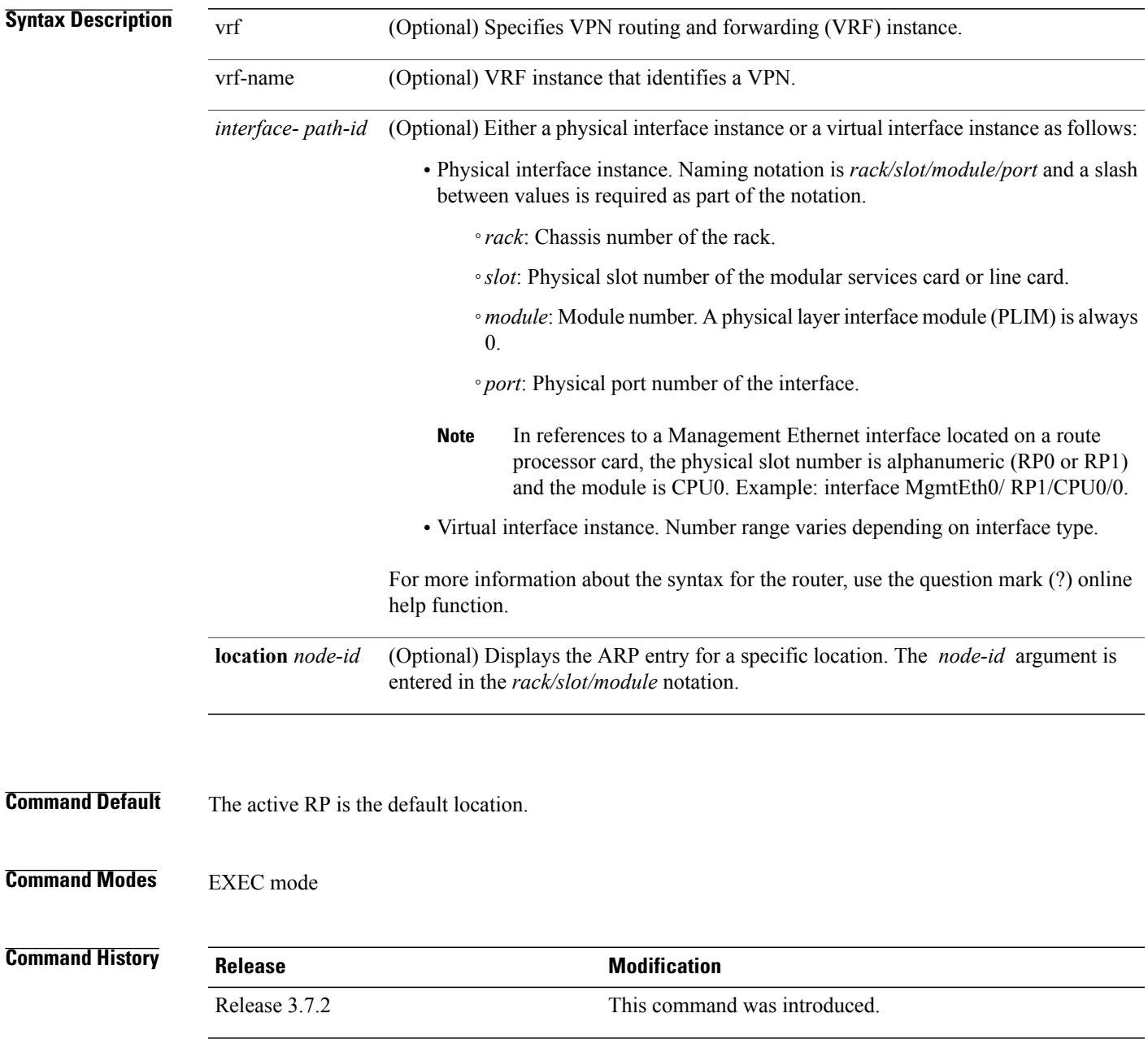

#### **Usage Guidelines** ARP establishes correspondences between network addresses (an IP address, for example) and Ethernet hardware addresses. A record of each correspondence is kept in a cache for a predetermined amount of time and then discarded.

For**show arptraffic,** *interface-instance*, the **location***node-id* keyword and argument is mandatory for Bundle and VLAN-on-Bundle interfacesto indicate which location the cache entriesfor the bundle should be displayed. For physical interfaces, specifying the **location** *node-id* keyword and argument is optional since the interface can only exist on one node.

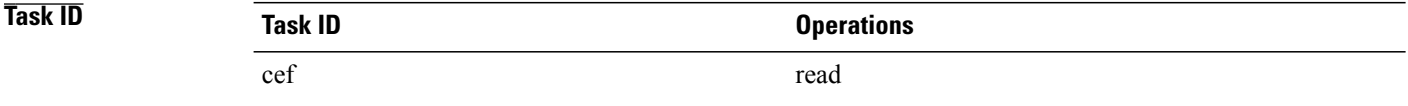

**Examples** The following is sample output from the **show** arp traffic command:

RP/0/0/CPU0:router# **show arp traffic**

```
ARP statistics:
  Recv: 2691 requests, 91 replies
  Sent: 67 requests, 2 replies (0 proxy, 1 gratuitous)
  Resolve requests rcvd: 1
  Resolve requests dropped: 0
  Errors: 0 out of memory, 0 no buffers
ARP cache:
  Total ARP entries in cache: 4
```
Dynamic: 3, Interface: 1, Standby: 0<br>Alias: 0, Static: 0 Static: 0

IP Packet drop count for node 0/0/CPU0: 1 The following is sample output from the **show arp traffic** command with the **location** keyword and *node-id* argument:

RP/0/0/CPU0:router# **show arp traffic location 0/2/CPU0**

```
ARP statistics:
Recv: 0 requests, 1 replies
Sent: 0 requests, 2 replies (0 proxy, 2 gratuitous)
Resolve requests rcvd: 0
Resolve requests dropped: 0
Errors: 0 out of memory, 0 no buffers
ARP cache:
Total ARP entries in cache: 4
Dynamic: 1, Interface: 1, Static: 1
Alias: 1, Standby: 0
  IP Packet drop count for node 0/2/CPU0: 1
```
#### **Related Commands**

**4.3.x**

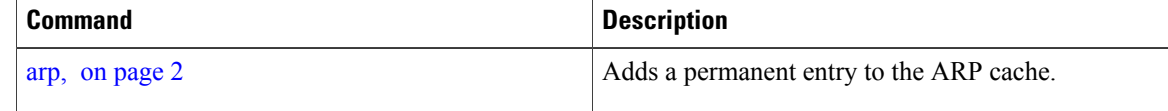

 **Cisco IOS XR IP Addresses and Services Command Reference for the Cisco XR 12000 Series Router, Release**

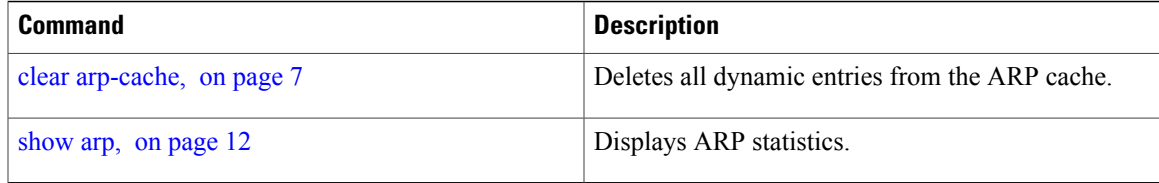

 $\mathbf l$